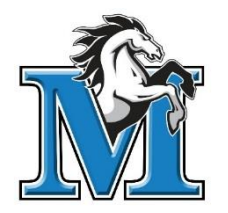

## **STUDENT INFORMATION PORTAL**

The Student/Parent Portal allows students and parents to access personal educational Information. Through the Portal, students and parents can access valuable educational information and such as transcripts, report cards, attendance records, Course Requests, timetables etc. Students and Parents will be required a Login ID and Password to access their information. If you have forgotten your login information, please contact the office at 604-588-3418. Please note: We require a current email address in order for you to have already received your login information.

## **STUDENT INFORMATION PORTAL**

If we have your email address, you are automatically registered for the Portal. Your login information was sent to your email from our "SYSADMIN".

If you have not received the log in information email, please check you junk or spam folder or deleted items folder. If you still can't find your verification email, please follow the red instructions below.

**PLEASE NOTE: If you are unable to sign in after two attempts, you will be locked out on the third try. After two failed attempts, you must reset your password through the link that reads "I forgot my password". Doing this will send a new password to your email address. If you happen to get locked out, please email the school at lamatheson@surreyschools.ca or phone 604-588-3418 to request the system admin to reset your password.**

**IMPORTANT:** We must have your email address to allow you to access the Portal. Please email the school at **lamatheson@surreyschools.ca** to update your information if we do not have it. Once you send us your email address, it takes about a week to update the system before a verification email with a temporary password will be sent to you.

Within that week, please monitor your inbox and spam folders for an email from SYSADMIN.

*Step By Step Login information is on the next page:*

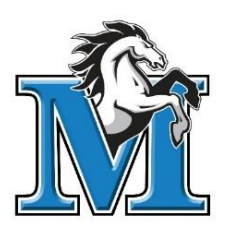

## **Step By Step Login information**

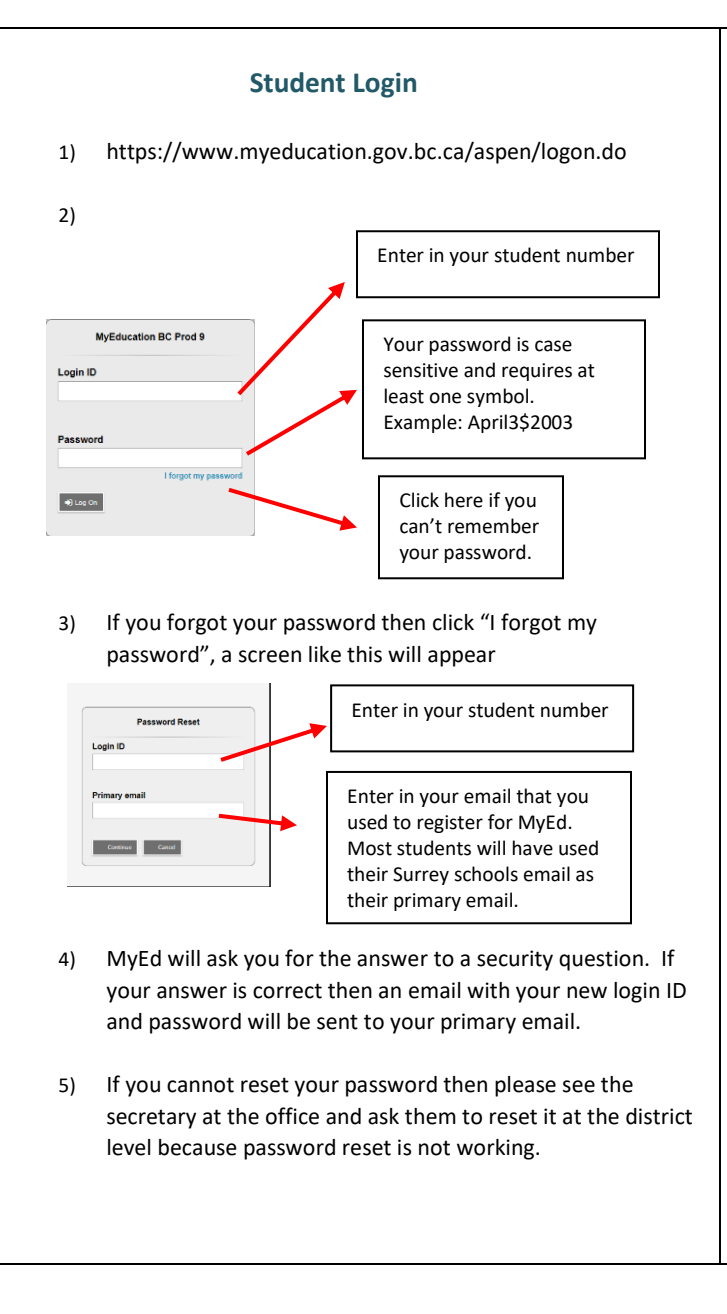

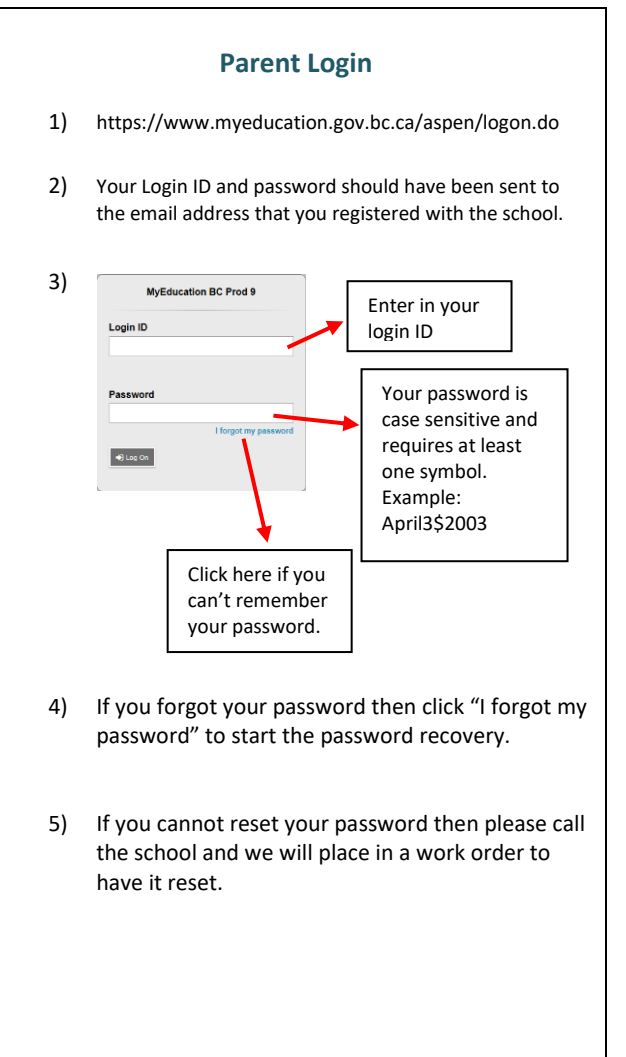